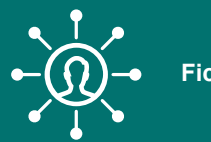

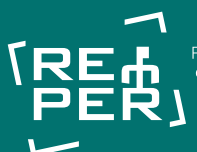

Promotion de la santé

# Quiz virtuel

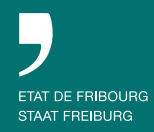

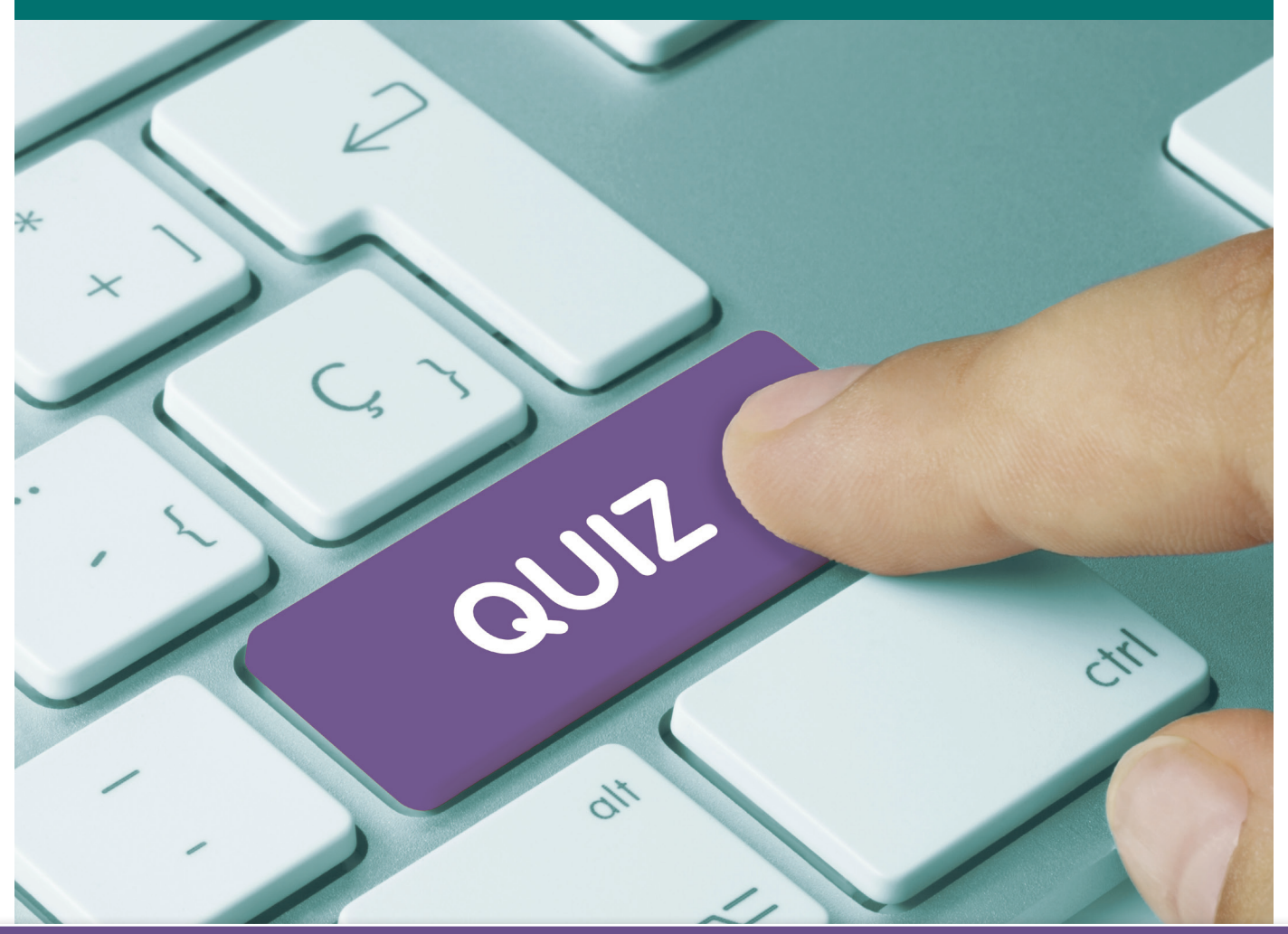

### *Objectifs*

- Prendre connaissance de certaines fausses croyances/mythes concernant les écrans et
- échanger sur ces sujets à travers des questions QCM ou de type vrai/faux.
- Percevoir les écrans comme étant également des outils pédagogiques potentiels.

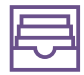

#### *Matériel (deux variantes possibles)*

- Version numérique: Smartphone pour l'animateur du Quiz et les Smartphones des jeunes ou un/des ordinateur(s).
- Version standard: Quiz papier pour les jeunes et Quiz avec commentaires pour l'animateur (fournis sur clé USB pendant la formation).

## *Déroulement version papier*

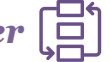

• L'animateur distribue le Quiz aux jeunes et leur demande par exemple leurs impressions ou leurs nouvelles connaissances suite aux questions. Le but étant principalement de lancer des discussions/débats.

## *Déroulement version numérique*

- Lors de la première utilisation: L'animateur va sur la page socrative.com et se créé un compte en suivant les instructions du document fourni sur clé USB pendant la formation: «Utilisation de l'application Socrative». Il importe ensuite le Quiz «Mythes et vérités sur les écrans» en insérant le code suivant : SOC-17549328.
- Il peut ensuite lancer le Quiz en choisissant les différentes modalités avec lesquelles il souhaite le faire passer.
- En parallèle, il invite les jeunes à se mettre par deux ou plus selon le nombre de Smartphones ou tablettes disponibles. Puis, il les envoie sur le site socrative.com et leur fait respecter la marche à suivre suivante:
- 1. Aller en haut à gauche et cliquer sur ce symbole ≡.
- 2. Choisir «student login».
- 3. Entrer le numéro de salle fourni par l'animateur.
- 4. Attendre que l'animateur lance le Quiz, puis entrer un nom.
- 5. Répondre aux questions selon la modalité du Quiz.
- Soit entre chaque question, soit à la fin du Quiz, demander aux jeunes leurs impressions, leurs nouvelles connaissances et lancer les débats.